## HOW TO CAST YOUR

## INSERT CARD

Insert the activation card.

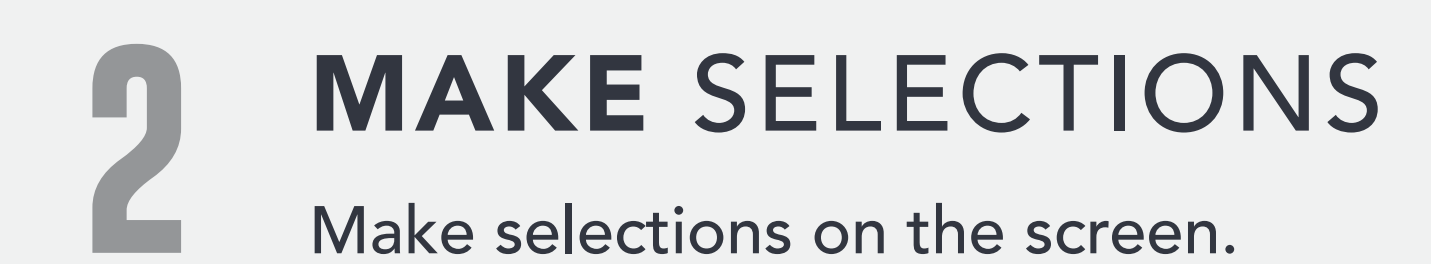

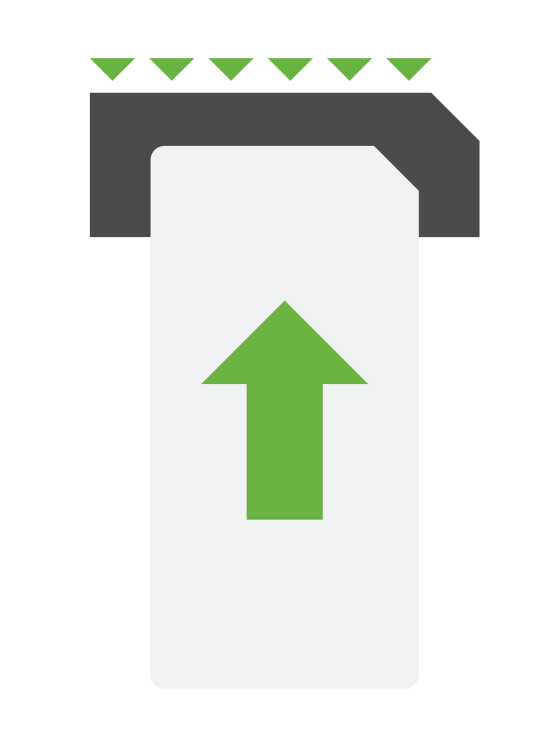

## REVIEW SELECTIONS

Review all selections on the screen. To make changes, touch the contest and make selection.

## PRINT & TABULATE

Touch PRINT to review printed card in the window to the right, then touch CAST.

The card is then tabulated and deposited into a secure card container.

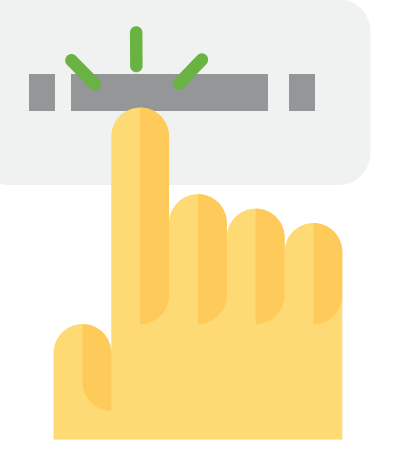

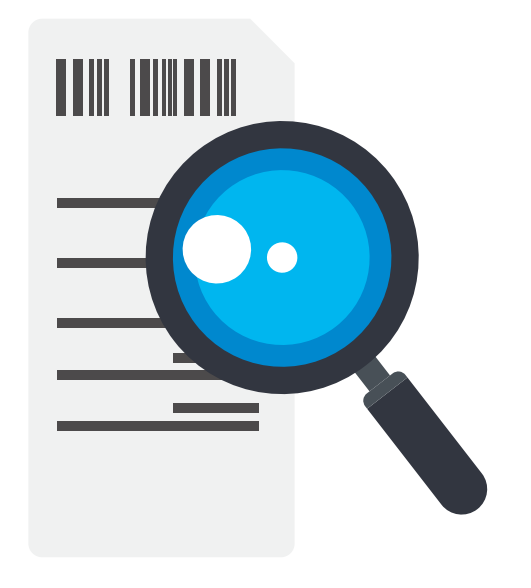

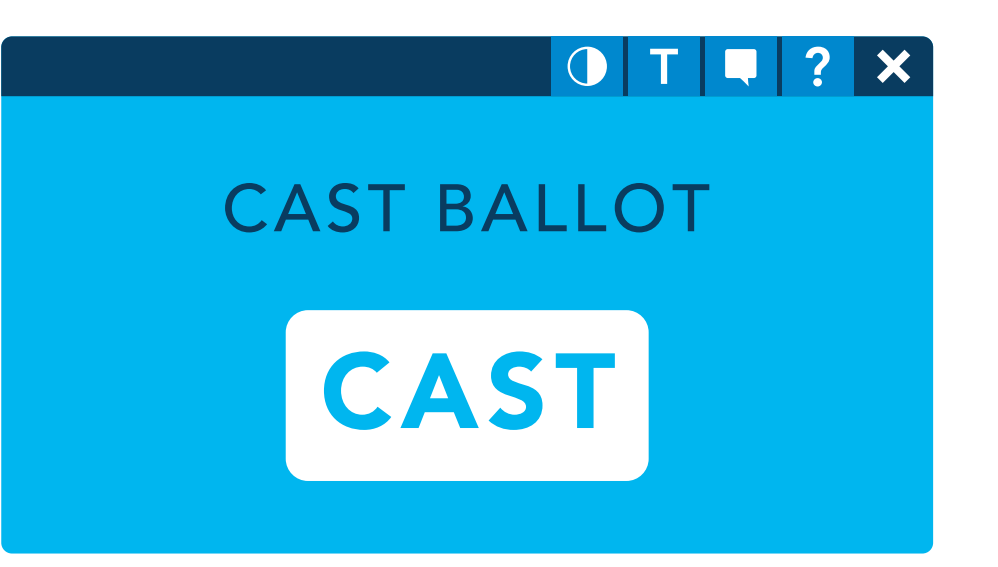